# **Sun Management Center 4.0版 本說明**

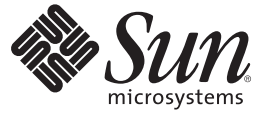

Sun Microsystems, Inc. 4150 Network Circle Santa Clara, CA 95054 U.S.A.

文件號碼:820–3710<br>2007 年 10 月

Copyright 2007 Sun Microsystems, Inc. 4150 Network Circle, Santa Clara, CA 95054 U.S.A. 版權所有。

Sun Microsystems, Inc. 對本文件所述產品所採用的技術擁有相關智慧財產權。需特別指出的是,這些智慧財產權包含在美國與其他國家/地區擁有的一 項或多項美國專利或申請中專利,但並不以此為限。

美國政府權利 - 商業軟體。政府使用者均應遵守 Sun Microsystems, Inc. 的標準授權合約和 FAR 及其增補文件中的適用條款。

本發行物可能包含由協力廠商開發的材料。

本產品中的某些部分可能源自加州大學授權的 Berkeley BSD 系統的開發成果。UNIX 是在美國及其他國家/地區的註冊商標,已獲得 X/Open Company, Ltd 專屬授權。

Sun、Sun Microsystems、Sun 標誌、Solaris 標誌、Java 咖啡杯標誌、docs.sun.com、 Java、Netra、Sun Fire、Sun StorEdge、Sun Enterprise、Ultra、 Solstice SyMON、N1、Sun Blade、Sun N1 System Manager Java 與 Solaris 是 Sun Microsystems, Inc. 在美國及其他國家/地區的南標或在間商標部是<br>SPARC 商標都是 SPARC International, Inc. 在美國和其他國家/地區的商標或註冊商標,經授權後使用。凡具有 SPARC 商標的產品都是採用 Sun Microsystems, Inc. 所開發的架構。 Netscape Navigator 和 Mozilla 是 Netscape Communications Corporation 在美國及其他國家/地區的商標或註冊商標。

OPEN LOOK 與 Sun<sup>TM</sup> Graphical User Interface (Sun 圖形化使用者介面) 都是由 Sun Microsystems.Inc. 為其使用者與授權者所開發的技術。Sun 感謝 Xerox 公司在研究和開發視覺化或圖形化使用者介面之概念上,為電腦工業所做的開拓性貢獻。Sun 巳向 Xerox 公司取得 Xerox 圖形化使用者介面之非獨占<br>性授權,該授權亦適用於使用 OPEN LOOK GUI 並遵守 Sun 書面授權合約的 Sun 公司授權者。

本出版物所涵蓋的產品和包含的資訊受到美國出口控制法規的控制,並可能受到其他國家/地區進出口法規的管轄。嚴禁核子武器、飛彈、生化武器 或海上核動力裝備等最終用途或最終使用者直接或間接使用本產品。嚴禁向受到美國禁運的國家/地區或美國出口除外清單 (包括但不僅限於被拒人清 單和特別指定的國家/地區清單) 上標識的實體出口或再出口本產品。

**本文件以其「原狀」提供,對任何明示或暗示的條件、陳述或擔保,包括對適銷性、特殊用途的適用性或非侵權性的暗示保證,均不承擔任何責任, 除非此免責聲明的適用範圍在法律上無效。**

# 目錄

 $\mathbf{1}$ 

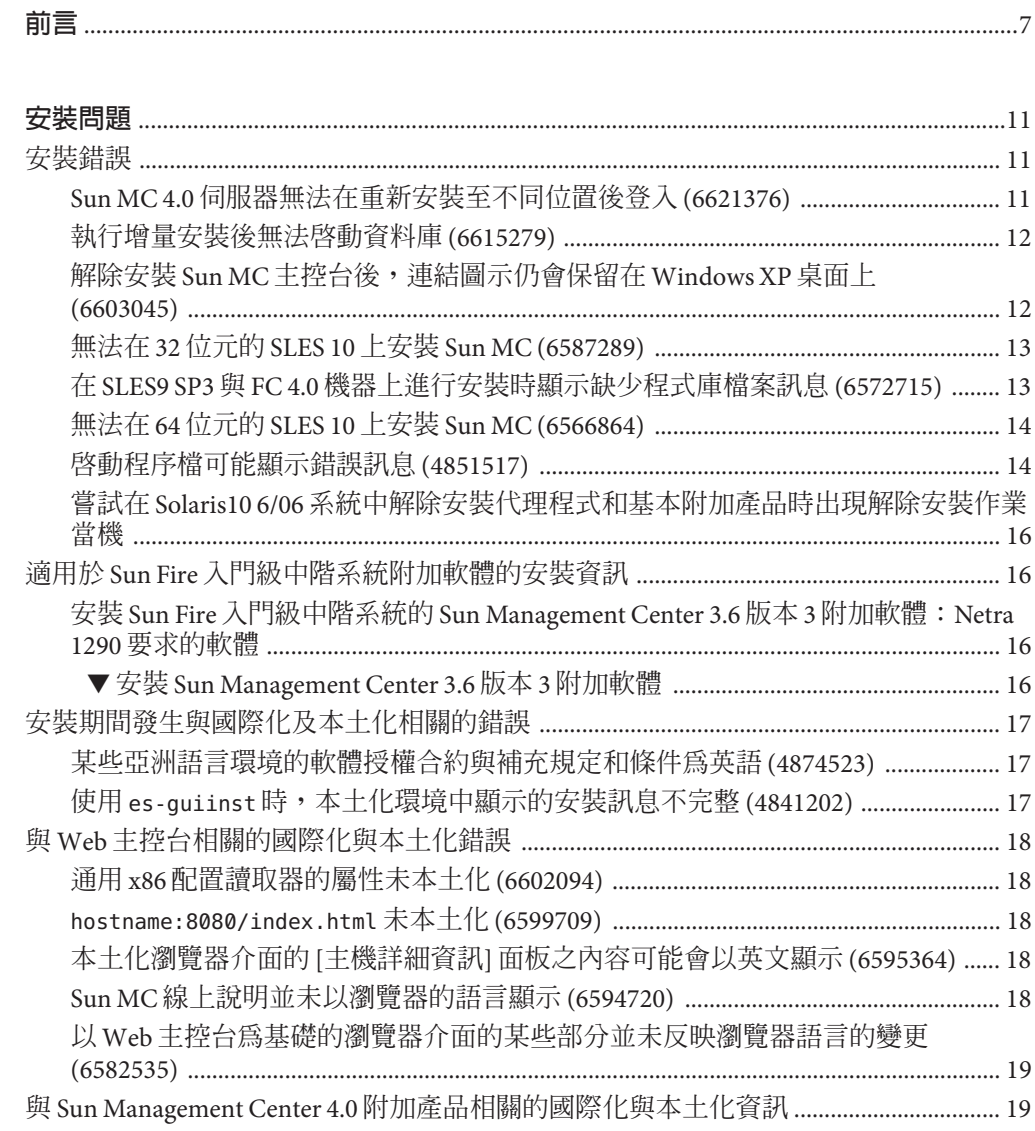

Sun Management Center 4.0 [附加產品支援的語言和語言環境](#page-18-0) ........................................ 19

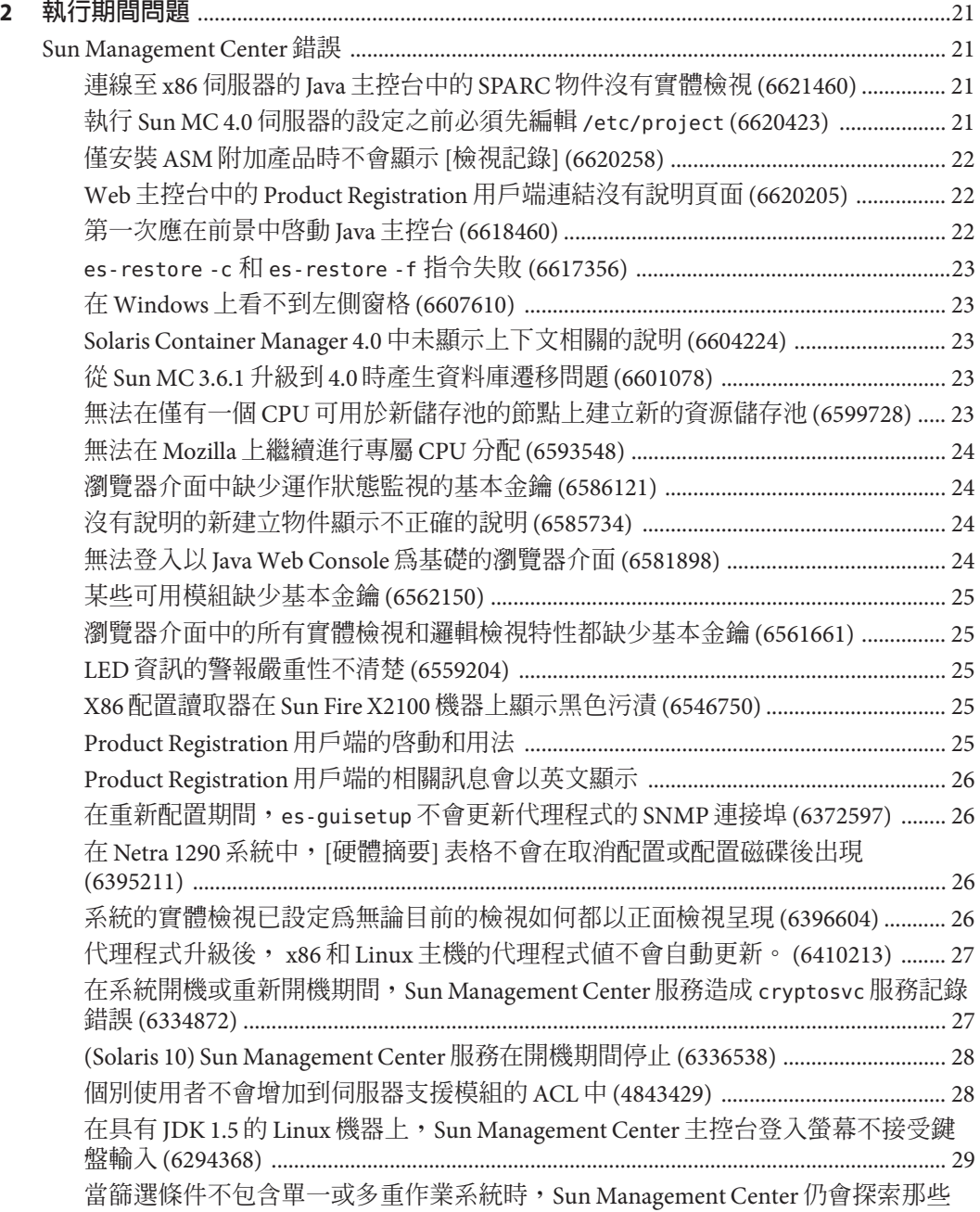

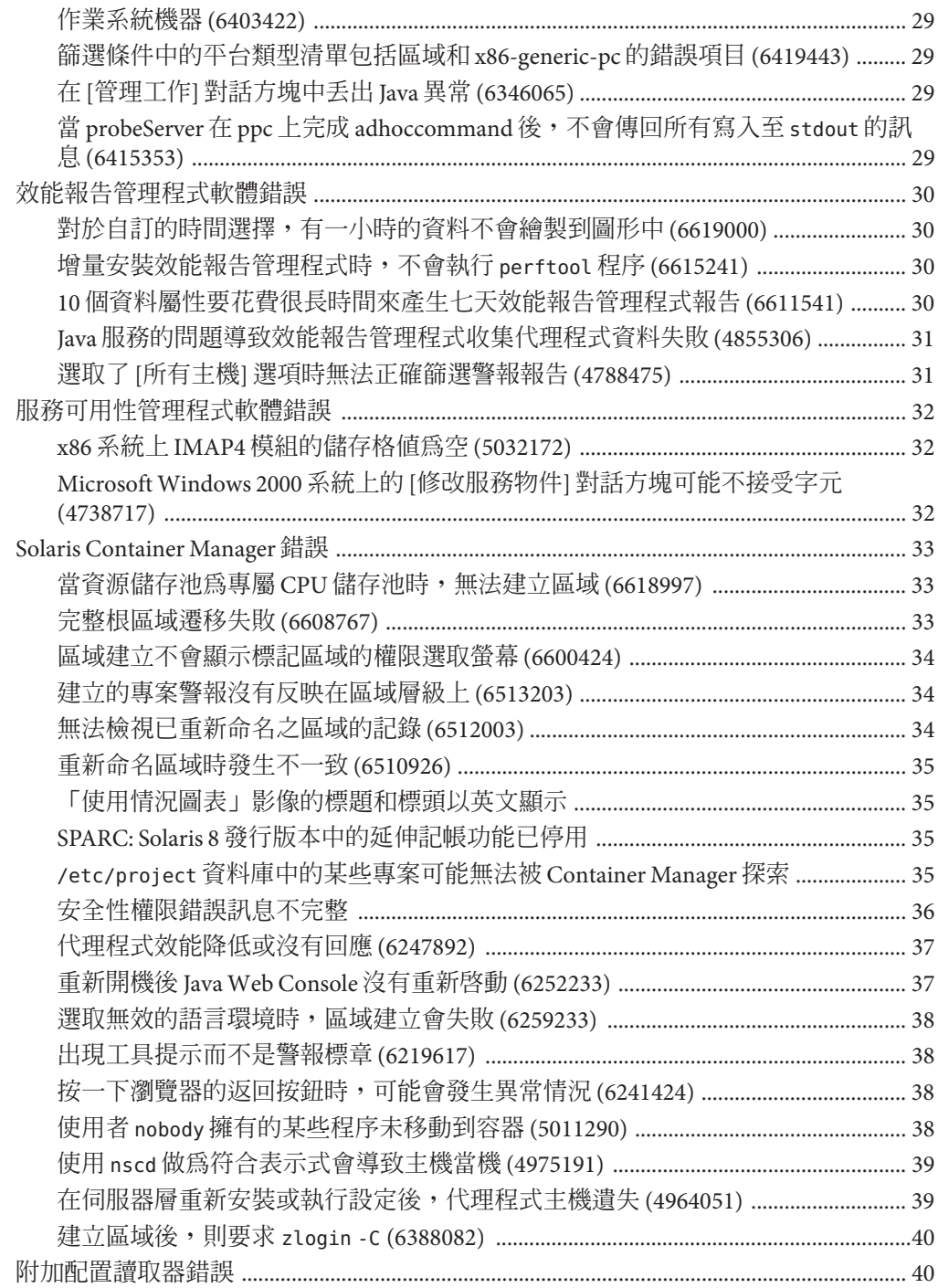

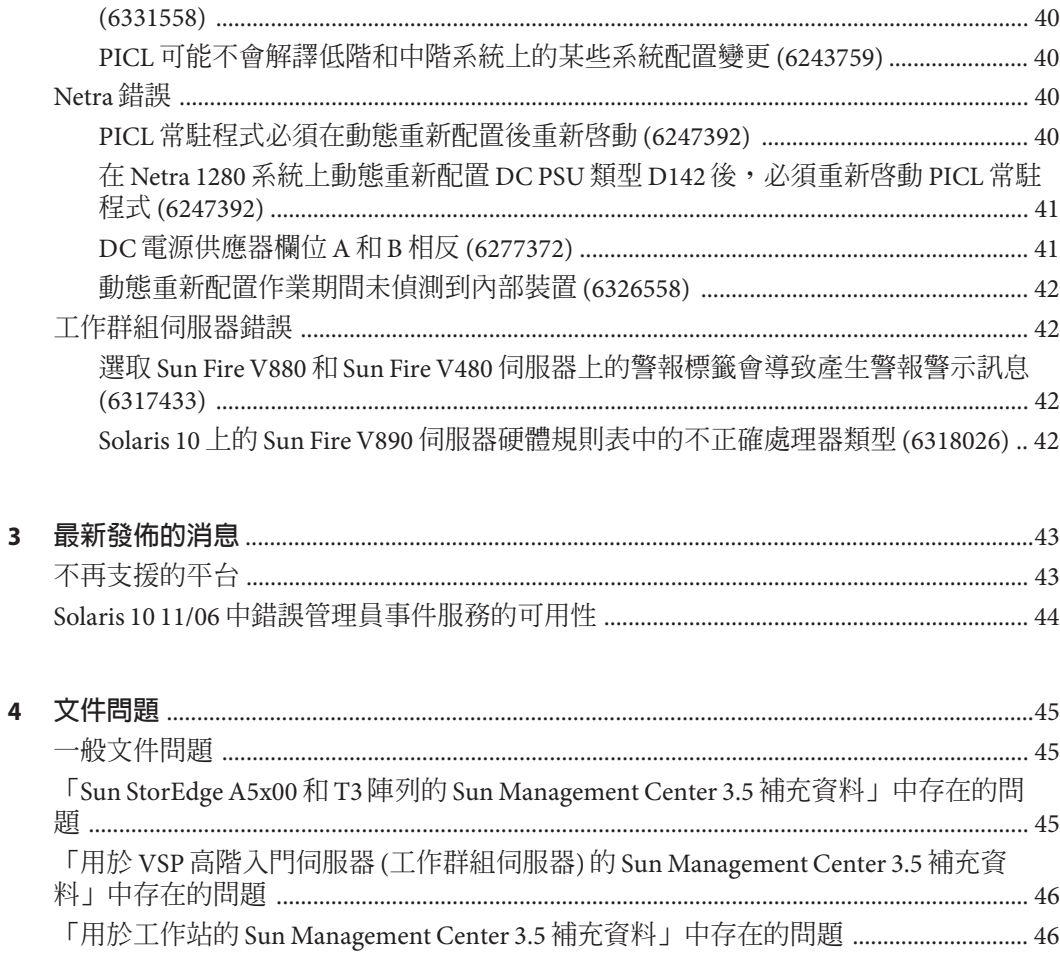

es-validate 指令對於英文與其他語言的安裝會報告不一致的版本號碼

<span id="page-6-0"></span>**前言**

本文件包含關於 Sun™ Management Center 4.0 軟體及其附加產品的安裝問題、執行階段 問題、最新訊息與文件問題。

Sun Management Center 4.0 的文件無法在軟體 CD 中取得。英文文件和本土化文件可從 <http://docs.sun.com> 取得。

# **本書的適用對象**

本版本說明是提供給安裝與使用 Sun Management Center 4.0 軟體及其附加產品的使用者 和系統管理員。

# **相關書籍**

Sun Management Center 4.0 文件集合 <http://docs.sfbay/app/docs/coll/1734.1>。

核心書籍包括:

- 「Sun Management Center 4.0 版本說明」(本書)
- 「Sun Management Center 4.0 安裝與配置指南」

附加書籍包括:

- 「Sun Management Center Version 3 Supplement for Sun Fire Midrange Systems」
- 「Sun Management Center Hardware Diagnostic Suite 2.0 User's Guide」
- 「Sun Management Center 3.5 Version 6 Release Notes for Sun Fire Entry-Level Midrange Systems」
- 「Sun Management Center 3.5 Version 3 Release Notes for Sun Fire Midrange Systems」
- 「Sun Management Center 3.5 Version 6 Supplement for Sun Fire Entry-Level Midrange Systems」
- 「Sun Management Center 3.5 Supplement for Netra Servers」
- 「Sun Management Center 3.5 Supplement for VSP High End Entry Servers (Workgroup Servers)」
- F Sun Management Center 3.5 Supplement for Workstations」

# **使用UNIX指令**

本版本說明不會介紹基本的 UNIX® 指令和程序,如關閉系統、啓動系統或配置裝置。

關於這些資訊,請參閱以下資源:

- **Solaris Handbook for Sun Peripherals**
- Solaris™ 軟體環境的線上文件, 其網址為 <http://docs.sun.com>。
- 系統隨附的其他軟體說明文件

# **產品資訊**

關於本產品的資訊可於 Sun Management Center 網站 [\(http://www.sun.com/sunmanagementcenter\)](http://www.sun.com/solaris/sunmanagementcenter) 上取得。

Sun Management Center 產品包括開放式原始碼軟體。若要檢視本發行版本中包含的開 放式原始碼軟體之授權規定、所有權以及版權聲明,請參閱位於媒體中的版權檔案。

# **文件、支援與培訓**

Sun 網站提供關於下列額外資源的資訊:

- 文件(<http://www.sun.com/documentation/>)
- 支援 (<http://www.sun.com/support/>)
- 培訓(<http://www.sun.com/training/>)

# **印刷排版慣例**

下表說明本書中使用的印刷排版慣例。

#### **表P–1** 印刷排版慣例

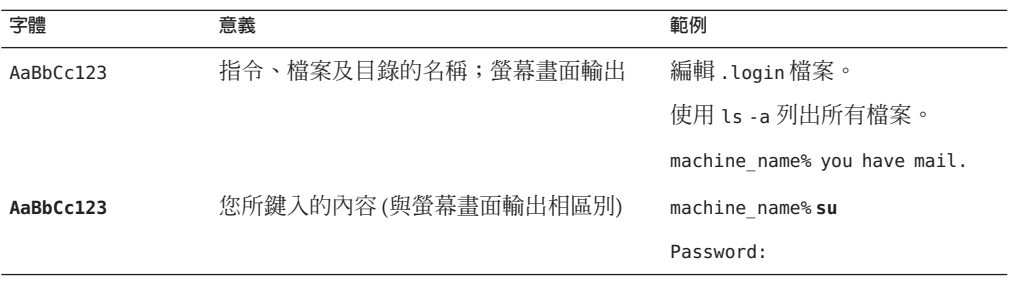

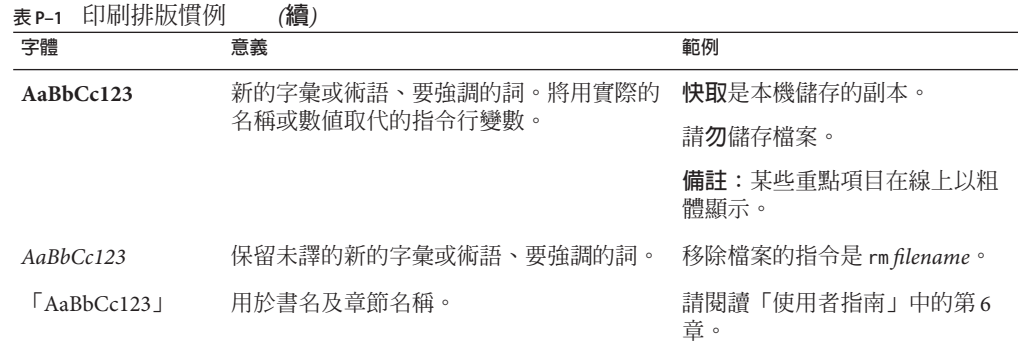

# **指令中的Shell提示符號範例**

以下表格列出適用於 C shell、Bourne shell 和 Korn shell 的預設 UNIX 系統提示符號以及 超級使用者提示符號。

**表 P–2** Shell提示符號

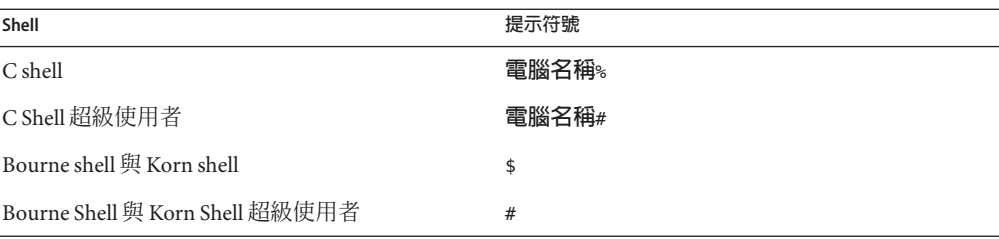

<span id="page-10-0"></span>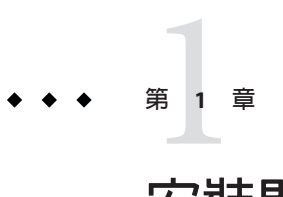

# **安裝問題**

本章的問題包括您應瞭解的資訊,例如:必要資訊、提示、疑難排解提示與錯誤。錯 誤歸屬問題的一部分。錯誤的追蹤編碼顯示於括號中。若需錯誤的更新資訊與修補程 式,請參閱 SunSolve<sup>sM</sup> 網站,網址為: <http://sunsolve.sun.com>。

# **安裝錯誤**

## **Sun MC 4.0伺服器無法在重新安裝至不同位置後登 入(6621376)**

將 Sun MC 4.0 重新安裝至不同於首次安裝時所選的位置後,會造成 Sun MC 拓樸與事件 服務失敗。由於拓樸服務失敗,使用者將無法登入。也無法透過 Web 主控台或用戶端 API 登入 Sun MC 4.0 伺服器。

螢幕上將顯示下列錯誤訊息:

The Sun Management Center server is being initialized. Retry

此項錯誤是由 ODBC.ini 檔案的 /usr/local/etc 目錄中的符號連結所造成的。這些符號 連結檔案並未更新至新的安裝位置,而仍指向先前的安裝位置。

**解決方法:**若沒有其他與開放式資料庫連結 (Open Database Connectivity, ODBC) 相關的 應用程式,可鍵入下列指令:

#es-stop -A #cd /usr/local/etc #ln -s <INSTALLDIR>/SUNWsymon/odbc/etc/odbcinst.ini odbcinst.ini #ln -s <INSTALLDIR>/SUNWsymon/odbc/etc/odbc.ini odbc.ini #es-start -A

<span id="page-11-0"></span>若與 ODBC 相關的應用程式是在安裝 Sun MC 4.0 伺服器之後才安裝的,則這個新應用 程式可能會覆寫 Sun MC ODBC 的資訊。在此情況下,可鍵入下列指令:

#es-stop -A #cd /usr/local/etc #cat <INSTALLDIR>/SUNWsymon/odbc/etc/odbcinst.ini >> odbcinst.ini #cat <INSTALLDIR>/SUNWsymon/odbc/etc/odbc.ini >> odbc.ini #es-start -A

# **執行增量安裝後無法啟動資料庫(6615279)**

執行伺服器、主控台、進階系統監視 (Advanced System Monitoring, ASM) 模組、一般配 置讀取器和桌面附加產品的增量安裝後,無法啟動資料庫。螢幕上將顯示下列錯誤訊 息:

Failed to start database

**解決方法 1:**鍵入下列指令:

1. 授與群組以及其他使用者讀取 /var/opt/SUNWsymon/db/data/SunMC/pg\_hba.conf 檔 案的權限:

usr/bin/chmod go+r /var/opt/SUNWsymon/db/data/SunMC/pg\_hba.conf

- 2. svcadm disable sunmcdatabase
- 3. /opt/SUNWsymon/sbin/es-start -A

**解決方法 2:**鍵入下列指令:

1. 將 /var/opt/SUNWsymon/db/data/SunMC/pg\_hba.conf 檔案的所有者與群組分別變更 為 smcdbu 與 smcdbg:

usr/bin/chown smcdbu:smcdbg /var/opt/SUNWsymon/db/data/SunMC/pg\_hba.conf

- 2. svcadm disable sunmcdatabase
- 3. /opt/SUNWsymon/sbin/es-start -A

# **解除安裝Sun MC主控台後,連結圖示仍會保留在 Windows XP桌面上(6603045)**

如果 Sun Management Center 4.0 已安裝在 Windows XP 節點上,則即使已解除安裝該產 品,主控台啟動圖示仍會保留在桌面上。不會顯示錯誤訊息。

- **解決方法 1:**使用 INSTALL\_DIR/SUNWsymon/SunMC4.0/install 目錄中的 SunMCUninst.bat 檔案解除安裝 Sun MC 4.0。
- **解決方法 2:**手動移除連結。

<span id="page-12-0"></span>■ 解決方法 3<sup>:</sup> 使用以 Java Web Start 為基礎的主控台來啓動 Sun Management Center Java 主控台,但不要在本端部署它。

### **無法在32位元的SLES 10上安裝Sun MC (6587289)**

無法在 32 位元的 SUSE Linux Enterprise Server (SLES) 10 系統上安裝 Sun MC。螢幕上將 顯示下列錯誤訊息:

```
# ./es-start -a
couldn't load file "pkgsymon.so": libgdbm.so.2:
cannot open shared object file: No such file or directory
invalid command name "unordered_slice"
   while executing
"unordered_slice internal value"
    invoked from within
"source toe-basic.toe"
    invoked from within
"source base-$file.tcl"
```
**解決方法:**安裝 Sun MC 之前,先下載 gdbm-1.8.0-24.i386.rpm 舊程式庫套裝軟體。使 用 rpm -i --oldpackage gdbm-1.8.0-24.i386.rpm 指令來安裝套裝軟體。接著繼續將 Sun MC 安裝在 32 位元的 SLES 10 系統上。

#### **在SLES9 SP3與FC 4.0機器上進行安裝時顯示缺少 程式庫檔案訊息(6572715)**

在 32 位元和 64 位元的 SLES9 SP3,以及 64 位元的 FC 4.0 Linux 平台上安裝 SUN MC 4.0 發行版本的過程中,缺少某些程式庫。隨後會顯示缺少程式庫檔案的訊息。

**解決方法:**執行下列步驟:

- 1. 下載並安裝下列套裝軟體和程式庫:
	- 在 32 位元的 SLES9 SP3 上 安裝或升級 libgcc-3.4.6-8.i386.rpm 套裝軟體。安 裝 Sun MC 代理程式之前,先安裝所缺少的 libstdc++-3.4.6-8.i386.rpm 程式 庫。
	- 在 64 位元的 SLES9 SP3 上 安裝或升級 libgcc-3.4.6-8.x86\_64.rpm 套裝軟體。 安裝 Sun MC 代理程式之前,先安裝所缺少的 libstdc++-3.4.6-8.x86\_64.rpm 程 式庫。
- 2. 鍵入以下指令:

ln -s /usr/lib64/libstdc++.so.6 /usr/lib/libstdc++.so.6

針對 64 位元的 FC 4.0 系統, 鍵入下列指令:

<span id="page-13-0"></span>ln -s /usr/lib64/libdb-4.3.so /usr/lib/libdb-4.3.so

# **無法在64位元的SLES 10上安裝Sun MC (6566864)**

無法在 64 位元的 SLES 10 系統上安裝 Sun MC。這個問題的發生是由於該 64 位元的 SLES 10 系統上缺少某些程式庫。螢幕上將顯示下列錯誤訊息:

```
This script installs Sun (TM) Sun Management Center 4.0
Installation files source directory:
<source_dir>/disk1/image/Linux/x86
/bin/chmod: cannot access
'/var/opt/SUNWsymon/install/Registry_snqa-v20z-13.xml': No such file or directory
Unable to create Registry
/var/opt/SUNWsymon/install/Registry_snqa-v20z-13.xml.
```
Exiting Sun Management Center 4.0 installation.

**解決方法:**安裝 Sun MC 之前,先下載下列套裝軟體:

- libxml2-32bit-2.6.23-13.x86\_64.rpm 必要套裝軟體
- zlib-32bit-9.3-7.2.x86\_64.rpm 必要套裝軟體
- db42-32bit-9.3-7.x86\_64.rpm 適用於代理程式安裝
- compat-gdbm-1.8.0-5.i586.rpm 用於啟動代理程式

使用 rpm -i*package-name* 指令來安裝這些套裝軟體。接著繼續將 Sun MC 安裝在 64 位元 的 SLES 10 系統上。

#### **啟動程序檔可能顯示錯誤訊息(4851517)**

啟動程序檔可能顯示錯誤訊息,例如:Could not start Grouping service (無法啟動群 組服務) 或 Could not start Platform Agent (無法啟動平台代理程式)。

當您在 Sun Fire 系統控制器上執行 es-quiinst 指令或在負載過重的機器上啓動 Sun Management Center 元件時,可能會看到這些錯誤訊息。

此外,如果在特定時間內特定元件程序未啓動,則即使已成功啓動該元件,啓動程序 檔仍可能顯示相同的錯誤訊息。

現已發現群組服務和平台代理程式元件都存在這個問題。

啟動程序檔執行以下動作:

- 嘗試啟動元件程序
- 休息 *n* 秒鐘

■ 檢查程序狀態,並報告成功或失敗

負荷過重的機器會延遲狀態檢查結果的生成,這將導致錯誤的狀態檢查失敗結果。之 所以會發生錯誤,是由於在 *n* 秒內未收到結果。

**解決方法:**使用下列解決方法:

- 1. 驗證以下程序是否正在運行:
	- 代理程式
	- 拓樸服務
	- 陷阱處理程式服務
	- 配置服務
	- 事件處理程式服務
	- 中介資料服務
	- 平台代理程式
	- 平台代理程式實例

鍵入以下指令:

**/usr/bin/ps -ef | grep esd**

**備註 –** (在 Solaris 10 上) 在全域區域中的指令為 /usr/bin/ps -fz global | grep esd, 而非全域區域為 /usr/bin/ps -fe | grep esd。

2. 若要檢驗群組服務是否正在執行,請鍵入以下指令:

#### **/usr/ucb/ps —wwxa | grep SunMCService**

3. 若要檢驗 Java 伺服器是否正在執行,請鍵入以下指令:

**/usr/ucb/ps —wwxa | grep java | grep ServerMain**

4. 若要檢驗 Web 伺服器是否正在執行,請鍵入以下指令:

**/usr/ucb/ps —wwxa | grep java | grep tomcat**

5. 若要檢驗硬體服務是否正在執行,請鍵入以下指令:

**/usr/ucb/ps —wwxa | grep java | grep HWDS**

6. 如果服務沒有執行,請減小機器的負載,並重新啓動 Sun Management Center 程序。

# <span id="page-15-0"></span>**嘗試在Solaris10 6/06系統中解除安裝代理程式和基 本附加產品時出現解除安裝作業當機**

**解決方法:**解除安裝代理程式之前,使用 fmadm 指令手動卸載 Fault Manager Plug-in。 步驟如下:

- 1. 藉由輸入 fmadm unload libfmalm 卸載 libfmalm 模組。
- 2. 藉由輸入 es-uninst -X 解除安裝代理程式。

# **適用於Sun Fire入門級中階系統附加軟體的安裝資訊**

## **安裝Sun Fire入門級中階系統的Sun Management Center 3.6版本3附加軟體:Netra 1290要求的軟體**

若您正在安裝 Sun Fire 入門級中階系統的附加軟體,強烈**建議**您使用發行版本 3.6 版本 3。

**備註 –** 若要支援 Netra 1290 系統,發行版本 3.6 版本 3 為**要求**的版本。即便您之前已安裝 過發行版本 3.6 版本 3 的附加軟體,在安裝核心 4.0 軟體以後仍必須再次安裝。

#### ▼ **安裝Sun Management Center 3.6版本3附加軟體**

- **安裝Sun Management Center 4.0軟體時,請勿安裝Sun Fire入門級系統產品。 1**
- **在您安裝Sun Management Center 4.0軟體過後,請取得Sun Management Center 3.6版本3 2 附加軟體。**

下列軟體下載站點以 zip 檔案格式提供了該附加套裝軟 體:<http://wwws.sun.com/software/download/index.html>

如果您沒有看到 Sun Management Center 3.6 版本 3 列於 [New Downloads] (新下載) 之 下,請使用所有產品的 A-Z 索引來尋找該軟體。

請參閱「適用於 Sun Fire 入門級中階系統的 Sun Management Center 3.6 版本 3 附加軟體 版本說明」以取得安裝此版本之資訊。

此版本說明文件可在 <http://docs.sun.com/> 取得

請遵循「從 Sun Management Center 3.6 軟體更新」小節的指示,將核心 Sun Management Center 3.6 軟體之參照更換為「4.0」。

# <span id="page-16-0"></span>**安裝期間發生與國際化及本土化相關的錯誤**

#### **某些亞洲語言環境的軟體授權合約與補充規定和條 件為英語(4874523)**

安裝期間,下列亞洲語言環境的軟體授權合約 (Software License Agreement, SLA) 以及補 充條款和條件會以英文顯示:

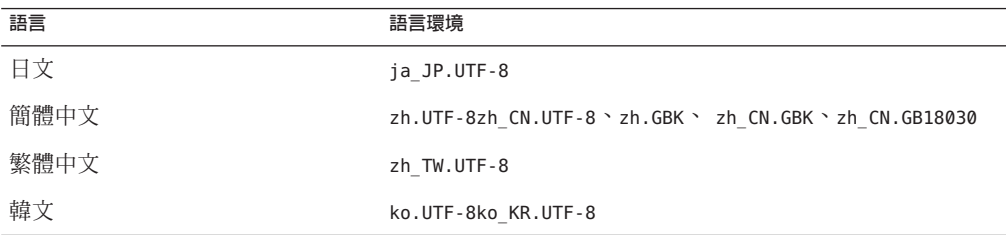

以下亞洲語言環境使用本土化的 SLA 檔案,並以適當的語言顯示。

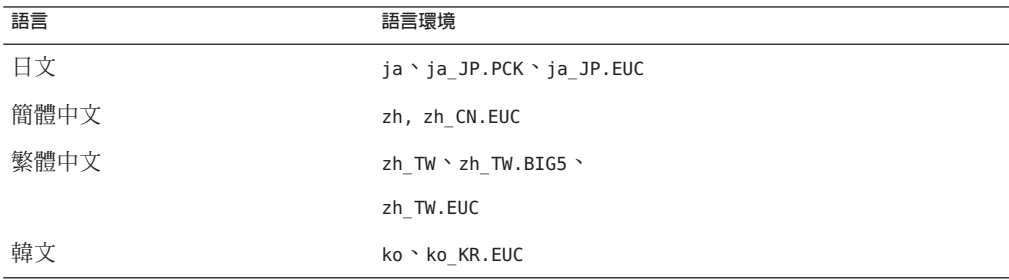

若要閱讀所有支援的 SLA 語言版本,請參閱 Sun Management Center 媒體工具組中包含 之書面授權。

**解決方法:**無。

#### **使用**es-guiinst**時,本土化環境中顯示的安裝訊息 不完整(4841202)**

當您使用 es-guiinst 指令在亞洲語言環境中安裝時,在某些螢幕上不會完整顯示安裝 訊息。在英文語言環境中使用較大系統字型時,也會發生此問題。

**解決方法:**手動調整螢幕以顯示文字,或最大化螢幕以顯示文字。

# <span id="page-17-0"></span>**與Web主控台相關的國際化與本土化錯誤**

# **通用x86配置讀取器的屬性未本土化(6602094)**

x86 配置讀取器的屬性未本土化。登入 Solaris x86 系統中以 Web 主控台為基礎的瀏覽器 介面。選取 [監視] 標籤中的一台主機。展開硬體和通用 X86/X64 配置讀取器的節點。 下列物件會以英文顯示:

- IPMI 使用者
- BMC 資產
- 機架狀況
- 感應器資訊
- 系統事件記錄

每個物件的所有屬性表也均會以英文顯示:

**解決方法:**無。

#### hostname:8080/index.html**未本土化(6599709)**

hostname:8080/index.html 檔案未本土化。登入 http://hostname:8080 時,Sun MC 4.0 的新 index.html 會以英文顯示。若您按一下 [啓動 Webstart],Sun Management Center 的登入視窗會以英文顯示。但成功登入後,主視窗便已本土化。

**解決方法:**無。

#### **本土化瀏覽器介面的[主機詳細資訊]面板之內容可 能會以英文顯示(6595364)**

以 Web 主控台為基礎的本土化瀏覽器介面的某些部分,如 [主機詳細資訊] 面板的內 容,可能會以英文顯示。

**解決方法:**無。

#### **Sun MC線上說明並未以瀏覽器的語言顯示 (6594720)**

當瀏覽器的語言為日文、法文或韓文時,Sun MC 線上說明並不會以瀏覽器的語言顯 示。該線上說明會以伺服器系統的 /etc/default/init 檔案所定義之語言或語言環境顯 示。

<span id="page-18-0"></span>**解決方法:**請執行第 19 頁的 「以 Web 主控台為基礎的瀏覽器介面的某些部分並未反映 瀏覽器語言的變更 (6582535)」的解決方法中所述之步驟。

# **以Web主控台為基礎的瀏覽器介面的某些部分並未 反映瀏覽器語言的變更(6582535)**

以 Web 主控台為基礎的瀏覽器介面的某些部分並未以在瀏覽器中所選取的語言顯示。 它們會以伺服器系統的 /etc/default/init 檔案所定義之語言或語言環境顯示。

**解決方法:**安裝 Sun MC 4.0 軟體之前,先確定伺服器系統的 /etc/default/init 檔案所 定義之語言或語言環境與您所想要使用的瀏覽器語言是相同的。完成安裝後,您可將 /etc/default/init 檔案中的語言環境變更為您想要的語言。要在完成安裝後變更語言 環境,請執行下列步驟:

1. 編輯伺服器系統的 /etc/default/init 檔案,並使用 LANG=<**語言環境**> 變數來定義您 想要的語言或語言環境。例如,使用 LANG=ja 定義日文語言環境、LANG=fr 定義法文 語言環境、LANG=ko 定義韓文語言環境、LANG=zh 定義簡體中文語言環境、 LANG=zh\_TW 定義繁體中文語言環境等。刪除或注釋掉原始語言環境設定。

**備註 –**另外,也可使用LC\_\*變數來設定您想要的語言環境。

- 2. 重新啟動伺服器系統。
- 3. 重新啟動伺服器系統後,可能需要使用 /usr/sbin/smcwebserver start 指令來啟動 SMC Web 伺服器。
- 4. 在 [編輯] -> [喜好設定] -> [語言] 功能表中選取您想要的瀏覽器語言。可能還需要清 除瀏覽器的 cookie 和快取。
- 5. 登入至瀏覽器介面確認語言設定,網址為 https://hostname.domain:6789。

### **與Sun Management Center 4.0附加產品相關的國際化與本 土化資訊**

#### **Sun Management Center 4.0附加產品支援的語言和 語言環境**

下列 Sun Management Center 4.0 附加軟體產品支援的語言和語言環境列示於表 [1–1](#page-19-0):

- Sun Fire<sup>™</sup> 高階系統
- Sun Fire 中階系統
- <span id="page-19-0"></span>■ Sun Fire 入門級中階系統
- 工作群組伺服器
- 工作站 (桌面) 系統
- Netra<sup>™</sup>伺服器
- Sun Blade™ 和 Sun Fire 入門級平台系統

**表 1–1** Sun Management Center 4.0附加產品支援的語言和語言環境

| 語言   | 語言環境             |
|------|------------------|
| 法文   | fr               |
|      | fr_FR.IS08859-15 |
| 日文   | ja               |
| 韓文   | ko               |
| 簡體中文 | zh               |
| 繁體中文 | $zh_T$ W         |

<span id="page-20-0"></span>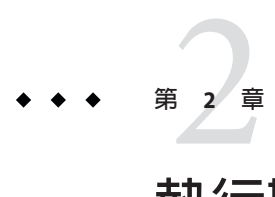

# **執行期間問題**

本章的問題包括您應瞭解的資訊,例如:必要資訊、提示、疑難排解提示與錯誤。錯 誤歸屬問題的一部分。錯誤的追蹤編碼顯示於括號中。若需錯誤的更新資訊與修補程 式,請參閱 SunSolve<sup>SM</sup> 網站,網址為: <http://sunsolve.sun.com>。

# **Sun Management Center錯誤**

## **連線至x86伺服器的Java主控台中的SPARC物件沒 有實體檢視(6621460)**

Sun MC 4.0 發行版本中的硬體監視由實體檢視與邏輯檢視功能所組成。然而,只有透 過 SPARC 伺服器來監視管理節點時,才可使用本功能。本功能無法用於透過 x86 伺服 器監視的 SPARC 管理節點。

**解決方法:**無。

## **執行Sun MC 4.0伺服器的設定之前必須先編輯** /etc/project **(6620423)**

在設定 Sun MC 4.0 伺服器期間,db-start 指令可能會失敗。螢幕上會顯示許多錯誤訊 息。例如:

db-start failed

或是:

Parsing errors for the topology-license-d.x file

<span id="page-21-0"></span>**解決方法:**執行 Sun MC 4.0 伺服器的設定之前,先編輯 /etc/project 檔案。資料庫使 用者通常會從 /etc/project 檔案中的預設專案取得資源。編輯 /etc/project 檔案中的 適用行,以包含下列值:

default:3::::project.max-shm-memory=(priv,5368708912,deny)

得出的值通常相當於系統可用記憶體總量的三分之一。

如果已為資料庫使用者建立了新專案,請編輯該新專案的適用行。

#### **僅安裝ASM附加產品時不會顯示[檢視記錄] (6620258)**

只有當 ASM 附加產品是安裝在代理程式和伺服器上時,才能看到 [檢視記錄] 標籤。如 果 ASM 附加產品沒有偵測到代理程式平台的配置讀取器,則不會顯示 [檢視記錄] 標 籤。如同 ASM,配置讀取器也是一個附加產品,供安裝 Sun MC 代理程式的硬體專 用。

**解決方法:**在所有平台上安裝適用的附加產品。例如:

針對 T2K、T1K 和 Sun Blade 等入門級平台,必須安裝 ELP 配置讀取器,才能取得伺服 器和代理程式節點的完整功能。

#### **Web主控台中的Product Registration用戶端連結沒 有說明頁面(6620205)**

[工具] -> [註冊] 多重摺疊連結可啓動 Product Registration 用戶端程式,該程式可讓用戶 將他們的資產註冊至 Sun,以取得更好的服務和支援。Web 主控台中不會顯示此連結 的 [線上說明]。

**解決方法:**無。

#### **第一次應在前景中啟動Java主控台(6618460)**

第一次使用 es-start -c 指令在 Solaris 或 Linux 機器上啓動 Java 主控台時,程序檔會詢 問使用者是否啓動 Product Registration 用戶端。然後,程序檔會等待使用者輸入資料。 從第二次使用開始,該指令便不會再等待使用者輸入資料。如果主控台是在背景中啟 動的,程序檔則會在背景中等待使用者輸入資料,而主控台也將無法啓動。

**解決方法**:第一次在前景中啓動 Java 主控台。如果已在背景中啓動主控台,請使用 fg 指令將它移到前景。

# <span id="page-22-0"></span>es-restore -c **和** es-restore -f **指令失敗 (6617356)**

螢幕上將顯示下列錯誤訊息:

Operation failed

**解決方法:**無。

# **在Windows上看不到左側窗格(6607610)**

當登入主控台出現在 Windows 上時,左側窗格不可見。該窗格的寬度為 0。

**解決方法:**拖曳捲動軸以增加該窗格的寬度。

### **Solaris Container Manager 4.0中未顯示上下文相關 的說明(6604224)**

在 Web 主控台中,如果在任何 Solaris Container Manager 頁面中按一下任何 Solaris Container Manager 線上說明的連結,會顯示相同的說明主題。

**解決方法:**無。說明視窗開啟後,使用者便可按一下所想要的主題。

# **從Sun MC 3.6.1升級到4.0時產生資料庫遷移問題 (6601078)**

伺服器從 Sun MC 3.6.1 遷移至 Sun MC 4.0 後,無法啓動 Iava 丰控台。螢幕上將顯示下列 錯誤訊息:

Unable to load console info

**解決方法:**鍵入下列指令:

# es-stop -A

# es-start -A

## **無法在僅有一個CPU可用於新儲存池的節點上建立 新的資源儲存池(6599728)**

在 Windows XP 系統上的 Internet Explorer 中建立資源儲存池時,如果僅有一個可用的 CPU,則無法建立資源儲存池。螢幕上將顯示下列錯誤訊息:

<span id="page-23-0"></span>No CPUs available for creation of new resource pools.

At least 1 CPU should be free or available to create a new Resource Pool

or a new Dynamic Resource Pool.

雖然螢幕上可能顯示無法建立資源儲存池,但事實上該儲存池卻已經建立。

- **解決方法 1:**可以直接忽略該錯誤訊息。
- 解決方法2:使用其他瀏覽器,如 Mozilla、Netscape 和 Firefox,建立資源儲存池。
- 解決方法3:使用 Windows XP 以外的作業系統來建立資源儲存池。

# **無法在Mozilla上繼續進行專屬CPU分配(6593548)**

**解決方法:**使用 Firefox 和 Internet Explorer 瀏覽器取代 Mozilla 進行專屬 CPU 分配。

# **瀏覽器介面中缺少運作狀態監視的基本金鑰 (6586121)**

**解決方法:**以超級使用者身份登入。鍵入下列指令:

- 1. /usr/sbin/smcwebserver stop
- 2. /usr/sbin/smcwebserver start

## **沒有說明的新建立物件顯示不正確的說明 (6585734)**

沒有說明的新建立物件顯示現有物件的說明。

**解決方法:**無。

## **無法登入以JavaWeb Console為基礎的瀏覽器介面 (6581898)**

**解決方法:**鍵入下列指令:

- 1. /usr/sbin/smcwebserver stop
- 2. /usr/sbin/smcwebserver start

# <span id="page-24-0"></span>**某些可用模組缺少基本金鑰(6562150)**

**解決方法:**安裝完成後鍵入下列指令:

- 1. /usr/sbin/smcwebserver stop
- 2. /usr/sbin/smcwebserver start

# **瀏覽器介面中的所有實體檢視和邏輯檢視特性都缺 少基本金鑰(6561661)**

**解決方法:**以超級使用者身份登入。鍵入下列指令:

- 1. /usr/sbin/smcwebserver stop
- 2. /usr/sbin/smcwebserver start

# **LED資訊的警報嚴重性不清楚(6559204)**

無法決定 LED 資訊的警報的嚴重性是緊急還是中等。此嚴重性尚無文件記錄。

不會顯示錯誤訊息。對於除 ON 以外的所有值,螢幕均顯示 LED 警報的黃色警報,它 代表 Sun MC 中的警告警報。

**解決方法:**無。

# **X86配置讀取器在Sun Fire X2100機器上顯示黑色污 漬(6546750)**

將 x86 配置讀取器安裝到 Sun Fire X2100 系統後,鍵入 es-start -c 以開啓 Java 主控台。 選取 [模組瀏覽器] 時,x86 配置讀取器會顯示於 [硬體] 標籤下。即使 Sun MC 4.0 已執行 超過 24 小時,仍會顯示黑色污漬而不是 LED 資訊。

**解決方法:**無。

# **Product Registration用戶端的啟動和用法**

安裝任何主控台後,第一次啓動 Product Registration 用戶端時使用 es-start -c 指令。 程序檔不會報告 Product Registration 用戶端所發現的任何錯誤。如果沒有成功完成註 冊,用戶端也不會重新啟動。

**解決方法:**按一下 [工具] -> [註冊] 以重新啟動 Product Registration 用戶端。您也能使用 以 Java Web Console 為基礎的瀏覽器介面之 [工具] -> [註冊] 多重摺疊連結。

#### <span id="page-25-0"></span>**Product Registration用戶端的相關訊息會以英文顯 示**

Product Registration 用戶端啓動與 Product Registration 用戶端的相關訊息未本土化。您 可按照下列方法啟動 Product Registration 用戶端:

- Java 主控台:
	- 第一次在安裝完成後使用 es-start -c 指令來啟動 Java 主控台時,程序檔會等待 使用者輸入資料,以判斷是否要啓動 Product Registration 用戶端。如果想啓動用 戶端,請鍵入 **y**。
	- 在 Sun Management Center 的主視窗中, 選擇 [工具] 功能表中的 [註冊]。
- Sun Web Console 中的 Sun Management Center GUI:
	- 在 Sun Management Center 主視窗的左側窗格中,按一下 [工具],然後再按一下 [ 註冊]。
	- 在指令行鍵入下列指令:
		- # javaws https://sunconnection.sun.com/RegistrationClient/client.jnlp

#### **在重新配置期間,**es-guisetup**不會更新代理程式 的SNMP連接埠(6372597)**

**解決方法:**使用 es-config 指令變更代理程式的 SNMP 連接埠。

#### **在Netra 1290系統中,[硬體摘要]表格不會在取消 配置或配置磁碟後出現(6395211)**

**解決方法**:關閉 [主機詳細資訊] 視窗,然後再開啓它。[硬體摘要] 表格則會顯示。

#### **系統的實體檢視已設定為無論目前的檢視如何都以 正面檢視呈現(6396604)**

在 [詳細資訊] 視窗的 [硬體] 標籤中,系統的實體檢視設定為無論目前的檢視方式為 何,均以正面檢視呈現。此外,歷程記錄僅顯示正面檢視。

#### **解決方法:**無。

# <span id="page-26-0"></span>**代理程式升級後,x86和Linux主機的代理程式值 不會自動更新。(6410213)**

當 Solaris x86 或 Linux 代理程式透過 CLI/GUI 安裝程式或代理程式更新進行升級時,更 新的資訊不會自動反映到拓樸中。

**解決方法:**代理程式升級後,請手動修改拓樸物件。

#### **在系統開機或重新開機期間,Sun Management Center服務造成**cryptosvc**服務記錄錯誤(6334872)**

Sun Management Center 服務嘗試在系統重新開機後啟動時,它們會影響 cryptosvc 服 務和 kcfd 常駐程式,導致它們在 /var/adm/messages 中記錄錯誤。

可能會顯示以下錯誤訊息:

Oct 3 18:16:09 atqa32 lomv: 10/3/2005 23:16:9 GMT LOM time reference

Oct 3 18:16:13 atqa32 kcfd[106]: kcfd: elfsign\_hash\_mem\_resident failed to hash for /usr/lib/security/pkcs11\_softtoken.so: sign or verify of ELF object failed

Oct 3 18:16:13 atqa32 kcfd[106]: kcfd: elfsign\_hash\_mem\_resident failed to hash for /usr/lib/security/pkcs11\_softtoken.so: sign or verify of ELF object failed

Oct 3 18:16:13 atqa32 esd[1949]: libpkcs11: /usr/lib/security/pkcs11\_softtoken.so signature verification failed. See cryptoadm(1M). Skipping this plug-in.

Oct 3 18:16:13 atqa32 esd[1949]: libpkcs11: /usr/lib/security/pkcs11\_softtoken.so signature verification failed. See cryptoadm(1M). Skipping this plug-in.

Oct 3 18:16:13 atqa32 cfgserver[1949]: syslog Oct 03 18:16:13 cfgserver Unable to get pkcs session. Can not initialize snmp engine

Oct 3 18:16:13 atqa32 cfgserver[1949]: syslog Oct 03 18:16:13 cfgserver \*\*\* terminating execution \*\*\*

**解決方法:**系統重新開機前,使用 es-stop -A 停止所有的 Sun Management Center 服 務。系統重新開機時,所有服務將會正確地啓動。

#### <span id="page-27-0"></span>**(Solaris 10) Sun Management Center服務在開機期間 停止(6336538)**

在 Solaris 10 系統上, Sun Management Center 代理程式服務於開機期間停止。 可能會顯示以下錯誤訊息:

Oct 12 09:19:59 atqa33 metadata[6245]: [ID 985908 daemon.alert] syslog

Oct 12 09:19:59 metadata {received software termination signal}

Oct 12 09:19:59 atqa33 metadata[6245]: [ID 122441 daemon.alert] syslog

Oct 12 09:19:59 metadata \*\*\* terminating execution \*\*\*

Oct 12 09:19:59 atqa33 event[27957]: [ID 652029 daemon.alert] syslog

Oct 12 09:19:59 event {received software termination signal}

Oct 12 09:19:59 atqa33 event[27957]: [ID 721961 daemon.alert] syslog

Oct 12 09:19:59 event  $***$  terminating execution  $***$ 

Oct 12 09:19:59 atqa33 agent[28990]: [ID 651061 daemon.alert] syslog

Oct 12 09:19:59 agent {received software termination signal}

Oct 12 09:19:59 atqa33 agent[28990]: [ID 891934 daemon.alert] syslog

Oct 12 09:19:59 agent  $***$  terminating execution  $***$ 

**解決方法:**系統重新開機前,使用 es-stop -A 停止服務。在此情況下,錯誤訊息則不 會記錄到 syslog 檔案中。

#### **個別使用者不會增加到伺服器支援模組的ACL中 (4843429)**

如果從代理程式的 ACL 中刪除群組 esadm,然後將個別使用者增加到該代理程式的 ACL 中,則不會將這些使用者自動增加到伺服器支援模組的 ACL 中。因為伺服器支援 模組不會隨同使用者更新,所以伺服器支援模組不允許啟用或停用效能報告管理程 式。螢幕上會顯示下列訊息:

Unable to enable/disable PRM data collection on an agent with new user

<span id="page-28-0"></span>**解決方法:**將 esadm 群組增加至代理程式的 ACL 中,然後將個別使用者增加到 esadm 群 組。

#### **在具有JDK 1.5的Linux機器上,Sun Management Center主控台登入螢幕不接受鍵盤輸入(6294368)**

**解決方法 1:**請執行以下步驟︰

- 1. 先將登入螢幕最小化再將它復原。
- 2. 在有使用中游標的欄位中執行輸入動作。
- 3. 將游標移到下一個欄位。
- 4. 先將登入螢幕最小化再將它復原。
- 5. 在該欄位執行輸入動作。

**解決方法 2:**使用 JDK 1.6 或相容版本。

#### **當篩選條件不包含單一或多重作業系統時,Sun Management Center仍會探索那些作業系統機器 (6403422)**

**解決方法:**無。

#### **篩選條件中的平台類型清單包括區域和 x86-generic-pc的錯誤項目(6419443)**

**解決方法:**無。

#### **在[管理工作]對話方塊中丟出Java異常(6346065)**

**解決方法:**CST 服務正在執行時,作業建立會失敗。使用 es-stop -x 停止 CST 服務。

## **當probeServer在ppc上完成adhoccommand後, 不會傳回所有寫入至**stdout**的訊息(6415353)**

**解決方法:**在呼叫的程序檔中加入 2 至 3 秒的暫停時間。

## <span id="page-29-0"></span>**效能報告管理程式軟體錯誤**

#### **對於自訂的時間選擇,有一小時的資料不會繪製到 圖形中(6619000)**

可以為使用者指定的時間範圍產生效能報告管理程式圖形。在 Sun MC 4.0 發行版本的 效能報告管理程式圖形中,如果時間範圍的下界與產生資料的時間點相同,則不會顯 示該點。

**解決方法:**在下界中加入 0.5 至 1 小時的額外間隔。

例如,若某個特性的每小時資料起始於 5.30、6.30 等,截止於 11.30,且要求繪製 6.30 至 10.30 範圍的圖形,則該圖形不會包含 6.30 的資料點。不過,如果該範圍是 6:00 至 10:00,則可正確地繪製所有點。

#### **增量安裝效能報告管理程式時,不會執行**perftool **程序(6615241)**

在整個根區域中增量安裝效能報告管理程式時,不會配置效能報告管理程式的代理程 式模組。

**解決方法:**修改 /var/opt/SUNWsymon/cfg/zone-modules-d.dat 檔案。

#### **10個資料屬性要花費很長時間來產生七天效能報告 管理程式報告(6611541)**

如果受監視代理程式的數量很多 (例如超過 100),而且效能資料很大,則產生最沂七天 的資料之報告會花費很長時間。七天的時間限制指的是從目前日期開始,到最低細節 層級的之前資料保留於資料庫中的時間。最低細節層級以小時來衡量。因此,這份報 告需要資料庫擷取最大量的資料。要求的資料屬性越多,資料越大。八天對資料庫造 成的壓力是相同的,因為仍是擷取七天的資料。

超過八天後,之前資料則以每天、每週和每月的間隔來保留。因此,時間範圍超過八 天的報告之產生速度反而較快。

**解決方法:**當代理程式的數量很多時,請將每小時資料的時間限制從七天減少為五 天。

#### <span id="page-30-0"></span>**Java服務的問題導致效能報告管理程式收集代理程 式資料失敗(4855306)**

如果將 15 個或更多效能報告管理程式報告請求排程為同時執行,則在軟體執行一段時 間以後,可能會遇到一項或多項下列問題:

- 資料並非從代理程式機器收集而來
- 某些報告請求將無限期地處於運行狀態
- 報告請求無法依需要進行排程
- 群組作業請求無法依需要進行排程
- 無法啓動報告管理程式 GUI
- 無法啟動管理工作 GUI

對於前述的某些問題,當啟動管理工作 GUI 時,主控台可能會顯示下列錯誤訊息:

Task Service is not available

類似地,對於這些問題中的某些問題,當您啟動報告管理程式 GUI 時,主控台可能會 顯示下列錯誤訊息:

Report Service is not available

**解決方法**:當您遇到此問題時,請停止並重新啓動您的伺服器元件。鍵入下列指令:

# **es-stop -A**

#### # **es-start -A**

若要避免此問題,請勿將超過 15 個報告請求排程為同時執行。將排程請求的執行時間 隔開一段時間。例如,如果每小時需要執行 20 個請求,請將其分割成兩個個別批次, 每個批次包含 10 個請求。以 15 分鐘的時間間隔排程這些批次。請勿將批次排程為同時 執行。

#### **選取了[所有主機]選項時無法正確篩選警報報告 (4788475)**

選取 [所有主機] 選項並指定篩選器後,無法從警報報告中正確篩選記錄代理程式機器 的警報。

同時選取 [所有主機] 選項與篩選器後,指定的篩選條件將套用至記錄所有主機的全部 警報。在報告輸出中傳回經篩選的警報。此外,該報告包含來自所有受監視主機的全 部 [代理程式未回應] 警報和 [主機未回應] 警報。未將指定的篩選條件套用至此類警 報。

**解決方法:**可透過明確指定警報報告的主機名稱來避免此問題。可從下列解決方法中 選擇:

- <span id="page-31-0"></span>■ 為單一丰機產生警報報告時,可透過提供**主機名稱:連接埠**選取丰機名稱,或從 Sun Management Center 拓樸檢視中選取主機名稱。
- 為多個主機產生警報報告時,可透過以逗號分隔的清單形式提供不同的主機名稱 (例如:**主機名稱**:**連接埠**),或從 Sun Management Center 拓樸檢視中選取主機名 稱。

## **服務可用性管理程式軟體錯誤**

#### **x86系統上IMAP4模組的儲存格值為空(5032172)**

在 IMAP4 之服務元素模組與 IMAP4 之合成作業事件模組的服務測量表格中增加的列含 有空的 (零) 儲存格值。卸載並重新載入這些模組後將無法增加列,並顯示下列訊息:

Row with following index exists:*nnn*

此錯誤可能會導致 IMAP4 的服務元素與 IMAP4 的合成作業事件模組無法在 x86 系統上 運作。

**解決方法:**請確定在 SPARC 代理程式主機上載入 IMAP4 模組的合成作業事件以監視在 x86 上執行的 IMAP 服務。必須配置載入的模組以測試 x86 系統上的 IMAP 服務。

# **MicrosoftWindows 2000系統上的[修改服務物件]對 話方塊可能不接受字元(4738717)**

當執行 1.3.1 版本到 1.4.0 版本的 Java 執行階段環境時,Microsoft Windows 2000 系統上的 [修改服務物件] 對話方塊的特定文字欄位可能不接受字元。當您嘗試從預設的 HTTP 變 更服務類型值時,將不接受為 [主機名稱] 與 [實例] 文字欄位提供的字元。

備註-如果執行的是1.4.1 版的 Java 執行階段環境,則不會發生此問題。

**解決方法:**在使用 [修改服務物件] 對話方塊之前,請在 Microsoft Windows 2000 系統上 安裝 1.4.1 版的 Java 執行階段環境。

#### <span id="page-32-0"></span>**Solaris Container Manager錯誤**

#### **當資源儲存池為專屬CPU儲存池時,無法建立區域 (6618997)**

從主機環境中啓動區域建立精靈時,會顯示資源儲存池選取螢幕。如果目標主機上建 立了一個以上具有專屬 CPU 的執行中區域,則儲存池清單會顯示其 SUNWtmp 儲存池以 供選取。但選取 SUNWtmp 儲存池後,無法建立區域。專屬 CPU 配置會建立暫時的儲存 池,但它們不能由兩個區域共用。螢幕上會顯示下列錯誤訊息:

Below are the log file contents of the zone you have entered. autoboot: No such property type usage: set = Sets property values. For resource type ... there are property types ...:

**解決方法:**指定專屬 CPU 編號或不要為區域建立選取 SUNWtmp 儲存池。

#### **完整根區域遷移失敗(6608767)**

完整根區域遷移 (包括標記區域遷移) 失敗。針對完整根區域和其內容進行區域遷移和 **複製**時,會造成以下錯誤:

- 完整根區域很大。合併、壓縮和分割完整根區域需要很長的時間。而且 Solaris Container Manager 經過短暫的逾時期後就會嘗試重新附加原始區域。
- 區域是以固定大小 2Mb 分割,而完整根區域的大小以 Gb 為單位,因此子歸檔的數 目很大。awk 指令不支援超過指定限制的字串長度。
- 該伺服器上保留著舊的區域歸檔。在下載期間可能會將有些不想要的檔案作為區域 影像的一部分下載。
- 目標系統磁碟空間應至少為區域大小的三倍。磁碟空間不足會導致擷取歸檔失敗。

除了這些錯誤外,也可能發生以下問題:

- 區域內容會完成遷移,但不會處於附加到目標的必要狀態。即使 Solaris Container Manager 未用於遷移區域,這個問題仍會發生。在此狀況下,區域會維持在已安裝 狀態,但不會啟動。
- 與 Sun MC 一同安裝的 Web 伺服器會失敗。此時整個檔案傳送也失敗。

**解決方法:**確保滿足下列條件:

- es-config -l root -M scm-container 指令和設定檔更新已成功執行
- 主機的硬體配置相同,而且安裝了相同的作業系統版本
- 主機上有足夠的磁碟空間。
- <span id="page-33-0"></span>■ /var/opt/SUNwsymon/downloads/ 目錄不包含任何檔案。如果該目錄中含有檔案,將 其刪除。
- 在複製或遷移區域時,在按一下 [完成] 後至少等待 2 分鐘。空白視窗可能會保留在 螢幕上。這個視窗是無害的,可強制將其關閉。
- /var/opt/SUNWsymon/cfg/scm-zonecopy.properties 檔案有預先定義的值。預先定義 的 migratePollInterval (600000) 可保留為原狀。有效的暫停時間等於 pollInterval x retry。針對較大的區域,請將預設重試值從五增加到十。

#### **區域建立不會顯示標記區域的權限選取螢幕 (6600424)**

在 Solaris 10 11/06 與 Solaris 10 8/07 發行版本中,區域建立精靈包含一個可為區域配置輸 入預設和選擇性權限的螢幕。對於標記區域,則不會顯示本螢幕。

**解決方法:**使用 [區域特性] 頁面修改區域權限。如果權限更新,該區域可能需要重新 啟動。

#### **建立的專案警報沒有反映在區域層級上(6513203)**

安裝 Solaris Container Manager 4.0 與所有修補程式,並建立區域。選取新建立區域的預 設專案的任一列。按一下 [警報臨界値] 並建立警報後,該警報會傳遞至左側視窗窗 格,但不會反映在造成此警報的區域上。

**解決方法:**無。

#### **無法檢視已重新命名之區域的記錄(6512003)**

鍵入已重新命名之區域的新名稱並按一下 [區域記錄] 按鈕時,螢幕上會顯示下列錯誤 訊息:

Zone Log Contents Below are the log file contents of the zone you have entered. tail: cannot open input

此錯誤表示該區域名稱無效。鍵入重新命名前的原始區域名稱並按一下 [區域記錄] 按 鈕時,螢幕上會顯示下列警告訊息:

Zone updated successfully Zone updated successfully Configuring zone with the following attributes: zonename lzdeluth2

```
Zone Rename successful.
zoneadm: zone 'del2': WARNING: hme0:1:
no matching subnet found in netmasks(4) for 10.12.174.155;
using default of 255.0.0.0
```
**解決方法:**無。

#### **重新命名區域時發生不一致(6510926)**

重新命名新建立的區域,並儲存新名稱。前往資源儲存池預設頁面,重新命名的區域 未在區域清單中反映。如果按一下未反映出重新命名的區域,則會顯示新的頁面。此 頁面的右側面板為空白。左側面板的樹狀結構未展開。

重新命名該區域後,不會摺疊左側面板中的樹狀結構。重新整理系統。重新命名的區 域會顯示在右側面板中,但不會顯示在左側面板中的 pool default 下。

**解決方法:**無。

#### **「使用情況圖表」影像的標題和標頭以英文顯示**

如果您選擇非英文的語言環境,「使用情況圖表」影像的標題和標頭仍會以英文顯 示。這些值尚未本土化。

#### **SPARC: Solaris 8發行版本中的延伸記帳功能已停用**

在執行 Solaris 8 作業系統的系統上,其 Container Manager 的延伸記帳功能已停用。因 此, Solaris 8 系統上的容器之 CSV 檔案的延伸記帳資料 (Extended Accounting Data, Exacct) 欄將為空值。

#### /etc/project**資料庫中的某些專案可能無法被 Container Manager探索**

如果代理程式主機的 /etc/project 資料庫中的某個專案與 Sun Management Center 資料 庫中的專案具有相同的專案 ID,但專案名稱不同,則無法藉由 Container Manager 來探 索該專案。Container Manager 要求在同一伺服器環境的所有主機中的專案 ID 必須是唯 一的。

您不應使用 projadd 指令建立專案。請僅使用 Container Manager 來管理專案。

**解決方法:**從代理程式主機之 /etc/project 資料庫中刪除由 projadd 指令所建立的非 預設專案,並使用 Container Manager 中的 [新增容器] 精靈來建立容器。

# <span id="page-35-0"></span>**安全性權限錯誤訊息不完整**

如果在建立、修改或刪除區域、儲存池或專案期間發生錯誤,顯示的錯誤訊息不完整 且無法提供足夠的詳細資訊。下列為您可能遇到的錯誤訊息:

- 無法建立資源儲存池
- 無法建立區域
- 無法更新專案、區域或儲存池
- 無法啟動有效使用者的容器
- 無法建立容器與主機的關聯

解決方法:如果您遭遇先前的任何一種錯誤,請參閱以下設定檔建議。在此之前,首 先要確認使用者為有效的 Sun Management Center 使用者,且有必要的管理權限 (esadm、esdomadm 群組的一部份)。

執行下列指令以確認使用者與必要設定檔關聯:

#### \$ **profiles** *<***使用者名稱***>*

以下為必要的設定檔:

- 在 Solaris 10 區域管理、儲存池管理、專案管理
- 在 Solaris 9 儲存池管理、專案管理
- 在 Solaris 8 儲存池管理、專案管理

若您發現必要設定檔遺失了,請執行下列指令 (以超級使用者的身份) 並修改與該使用 者相關的設定檔:

# **usermod -P "***<***以逗號分隔的必要設定檔清單***>***"** *<***使用者名稱***>*

如果有任何設定檔不存在於系統中,請以下列格式將遺失的項目加入/etc/security 目 錄的 prof attr 檔案中。

Pool Management:::Resource pool management profile:help=RtPoolMgmt.html

Project Management:::Manage Solaris projects:auths=solaris.project.read,solaris.project.write; help=RtProjManagement.html

請執行下列指令以確定該使用者是否位於 SCM 模組之本機存取使用者清單中。

*<***基底目錄***>***/SUNWsymon/sbin/es-config -M scm-container -s**

若使用者不在存取清單中,請執行下列指令:

*<***基底目錄***>***/SUNWsymon/sbin/es-config -M scm-container -l** *<***使用者名稱***>*

#### <span id="page-36-0"></span>**代理程式效能降低或沒有回應(6247892)**

代理程式當機並將 scm-container\* 檔案留在 /var/opt/SUNWsymon/cfg/ 目錄中。當代理 程式重新啟動時,可能不會以最佳化的方式執行。若出現下列錯誤訊息表示可能已發 生此情況:

Insufficient security privilege to complete the operation.

您可以鍵入下列指令來判定代理程式的程序狀態:

% **ps -eaf | grep esd**

**解決方法:**要改善效能,請鍵入下列指令:

1. 成為超級使用者。

% **su -**

2. 停止代理程式。

# **/opt/SUNWsymon/sbin es-stop -a**

3. 刪除狀態檔案。

# **rm /var/opt/SUNWsymon/cfg/scm-container\***

4. 重新啟動代理程式。

#**/opt/SUNWsymon/sbin/es-start -a**

#### **重新開機後JavaWeb Console沒有重新啟動 (6252233)**

伺服器重新開機後,Java Web Console 沒有自動啟動。

要啓動 Java Web Console,請輸入下列指令:

1. 成為超級使用者。

% **su -**

輸入 root 密碼。

2. 重新啟動 Java Web Console。

# **/usr/sbin/smcwebserver restart**

3. 確認 Java Web Console 將來會重新啟動。

# **/usr/sbin/smcwebserver enable**

**解決方法:**無。

# <span id="page-37-0"></span>**選取無效的語言環境時,區域建立會失敗 (6259233)**

若在 [新增區域] 精靈中從 [語言環境] 下拉式功能表選取無效的語言環境,區域建立會 失敗。[語言環境] 下拉式功能表可能包含無效的語言環境值。

要判定有效的語言環境,請參閱「International Language Environments Guide」 的「Supported Locales」。

**解決方法:**在 [新增區域] 精靈中從 [語言環境] 下拉式功能表選擇有效的語言環境。若 您不確定語言環境值,請選取 C 代表英文語言環境。

# **出現工具提示而不是警報標章(6219617)**

如果出現警報情況,可能會出現警報標章的工具提示而不是警報標章。

如果瀏覽到另一窗格,然後回到警報物件的圖示,圖示上的標章會正確顯示。

**解決方法:**無。

#### **按一下瀏覽器的返回按鈕時,可能會發生異常情況 (6241424)**

若按一下瀏覽器的返回按鈕,Container Manager 可能會發生異常情況。本發行版本不 支援瀏覽器的返回按鈕。

要自此異常情況回復,請到下列網址://**伺服器名稱**:6789/containers,並瀏覽到適當頁 面。

**解決方法:**無。

## **使用者**nobody**擁有的某些程序未移動到容器 (5011290)**

Solaris 9 作業系統中的某些程序 (例如使用者 nobody 執行的 Java™ 應用程式) 未移動到容 器中,因為 newtask 指令中有錯誤。

**解決方法:**使用 newtask 指令在適當容器中啟動由使用者 nobody 執行的應用程式。

# **/usr/bin/newtask -p 專案名稱 指令**

**專案名稱**為啟動該應用程式的專案,而**指令**則是啟動該應用程式的指令。

<span id="page-38-0"></span>如需更多資訊,請參閱 newtask(1) 線上手冊。

#### **使用**nscd**做為符合表示式會導致主機當機 (4975191)**

如果使用下列符合表示式之一建立容器定義並隨之將其啟動,代理程式主機會當機:

- n
- ns
- nsc
- nscd

**解決方法:**使用 newtask 指令於適當的專案中啟動 nscd 程序:

#### # **/usr/bin/newtask -p 專案名稱 指令**

**專案名稱**為啟動該應用程式的專案,而**指令**則是啟動該應用程式的指令。

如需更多資訊,請參閱 newtask(1) 線上手冊。

#### **在伺服器層重新安裝或執行設定後,代理程式主機 遺失(4964051)**

如果您計劃在伺服器層上重新安裝 Sun Management Center 軟體,請於解除安裝前先儲 存資料。同樣的,於伺服器層再次執行設定時,若想重新建立資料庫,請於出現提示 時回答「否」。否則,若是資料未儲存而您又在伺服器層上重新安裝或再次設定,則 先前探索到的代理程式主機可能會從資料庫中遺失。

**解決方法:**如果主機在重新安裝或重新執行設定後遺失,請執行下列程序以重新啟動 主機上的 Sun Management Center 代理程式:

- 1. 登入代理程式系統。
- 2. 成為超級使用者。

% **su -**

3. 鍵入以下指令以停止 Sun Management Center 代理程式:

# **/opt/SUNWsymon/sbin/es-stop -a**

4. 鍵入以下指令以啓動 Sun Management Center 代理程式:

# **/opt/SUNWsymon/sbin/es-start -a**

**第**2**章** • **執行期間問題** 39

#### <span id="page-39-0"></span>建立區域後,則要求 zlogin -C (6388082)

若要存取在其他實體機器中的區域,請在全域區域中鍵入 zlogin -C *<***區域名稱***>* 並設 定該區域。

請在區域建立的 [名稱伺服器] 欄位中鍵入名稱伺服器值及 IP 位址。例如,[名稱伺服器 ] 欄位中的值可為 ns1.sun.com (10.255.255.255)。

#### **附加配置讀取器錯誤**

#### es-validate**指令對於英文與其他語言的安裝會報 告不一致的版本號碼(6331558)**

此發行版本並未更新入門級平台 (Entry-Level Platform, ELP)、Netra、桌面/工作站和工 作群組伺服器附加軟體的本土化套裝軟體,因為自前兩個版本以來就不需要變更。

**解決方法:**無。

#### **PICL可能不會解譯低階和中階系統上的某些系統配 置變更(6243759)**

這個問題發生於 ELP、Netra 和桌面/工作站配置讀取器。

在使用 Solaris 10 軟體的 Netra 240/440/T4、Sun Blade 100 和 Sun Fire V240 伺服器上,平 台資訊和控制程式庫 (Platform Information and Control Library, PICL) 可能不會在初始化 後解釋某些系統配置變更,如 bge1-bge3 驅動程式。這些驅動程式的實例會反映於 prtconf -v 指令的輸出中,而不會反映於 prtpicl -v 指令的輸出中。

**解決方法:**藉由發出 svcadm restart picl 指令重新整理 PICL 與 prtconf 公用程式。

# **Netra錯誤**

#### **PICL常駐程式必須在動態重新配置後重新啟動 (6247392)**

在執行 Solaris 10 的系統板上使用 cfgadm 指令執行動態重新配置 (dynamic reconfiguration, DR) 作業後,配置讀取器表中的數個值並未顯示或顯示為 '--'。下列配置 讀取器表項目會受到影響:

- <span id="page-40-0"></span>■ 系統
- 網路裝置
- LOM
- ASR
- LOM 事件
- LOM 警報
- 故障指示燈

硬體摘要和實體檢視也會受到影響。硬體摘要的值顯示為 '--',而實體檢視並未顯示系 統的圖形。

#### **解決方法:**

於 DR 作業後使用下列指令重新啟動 PICL 常駐程式:

若為 Solaris 8 和 9 系統:

% /etc/init.d/picld stop

% /etc/init.d/picld start

若為 Solaris 10 系統:

% svcadm restart svc:/system/picl:default

#### **在Netra 1280系統上動態重新配置DC PSU類型 D142後,必須重新啟動PICL常駐程式(6247392)**

在 Netra 1280 伺服器上動態重新配置 DC PSU 類型 D142 後,PICL 常駐程式並未更新。 **解決方法:**於 DR 作業後使用下列指令重新啟動 PICL 常駐程式:

若為 Solaris 8 和 9 系統:

% /etc/init.d/picld stop

% /etc/init.d/picld start

若為 Solaris 10 系統:

% svcadm restart svc:/system/picl:default

#### **DC電源供應器欄位A和B相反(6277372)**

DC 電源供應器欄位 A 和 B 的報告不正確地相反呈現。如果 A 為故障而 B 為正常, Sun Management Center 的報告會是 B 為故障而 A 為正常,反之亦然。

**解決方法:**無。

**第**2**章** • **執行期間問題** 41

#### <span id="page-41-0"></span>**動態重新配置作業期間未偵測到內部裝置 (6326558)**

在 Solaris 10 系統上的 DR 作業之移除程序期間,不會偵測到內部裝置,如磁碟和網 路。

解決方法:於 DR 作業後使用下列指令重新啓動 PICL 常駐程式:

% svcadm restart picl

此解決方法可能無法讓 Solaris 10 系統上執行的代理程式偵測到內部裝置 (磁碟、網路) 的移除、插入或重新配置作業是何時發生的。

## **工作群組伺服器錯誤**

#### **選取Sun Fire V880和Sun Fire V480伺服器上的警報 標籤會導致產生警報警示訊息(6317433)**

在具有兩個物件的 Sun Fire V880 和 Sun Fire V480 伺服器上,當您在探索到的物件上選 取 [警報] 標籤時,會出現與下列訊息相似的警報警示訊息。

螢幕上可能會顯示以下警示訊息:

無法從代理程式取得事件管理資訊。代理程式為忙碌或當機。會預設為本機事件管理 員。

最可能的情況是,這個警示訊息不正確而代理程式正適當運作中。

按一下 [確定] 使警報標籤表將本機事件管理當作預設。如果探索到的物件的詳細資訊 視窗關閉後又再度開啓,按一下 [警報] 標籤則會顯示相同的警示訊息。

**解決方法:**無。

#### **Solaris 10上的Sun Fire V890伺服器硬體規則表中的 不正確處理器類型(6318026)**

Sun Fire V890 伺服器隨附有 UltraSparc-IV 處理器。然而,硬體規則表的 [特性] 欄錯誤 地將「Correctable Memory Error, Ultra Sparc III」(可修正的記憶體錯誤,Ultra Sparc III) 和「I/O Correctable Error, Ultra Sparc III」(I/O 可修正的錯誤,Ultra Sparc III) 顯示爲處 理器類型。

**解決方法:**無。

<span id="page-42-0"></span>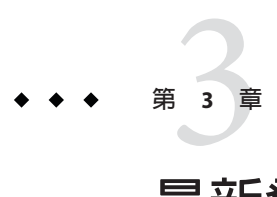

# **最新發佈的消息**

本章包括 Sun Management Center 3.6.1 文件集發佈時未及納入的新功能資訊。

本章包含以下各節。

- 第 43 頁的 「不再支援的平台」
- 第44 頁的 「Solaris 10 11/06 [中錯誤管理員事件服務的可用性」](#page-43-0)

# **不再支援的平台**

由此版本開始,列在表 3–1 的平台不再受對應的附加軟體支援。

如果您想在這些平台上使用 Sun Management Center 軟體,您必須使用先前的版本。如 果您想在使用 Solaris 10 作業系統的這些平台上使用本軟體,最低的需求為:

- Sun Management Center 3.6 軟體
- 修補程式 118389-07 (或更新)

#### **表 3–1** 從版本3.6開始不再支援的平台

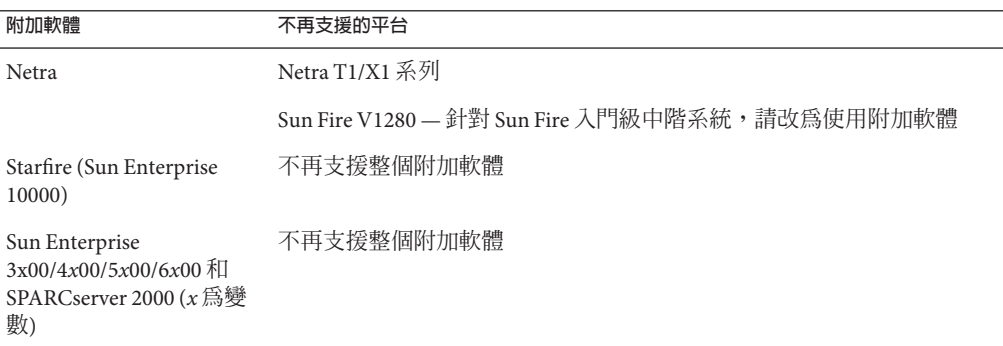

<span id="page-43-0"></span>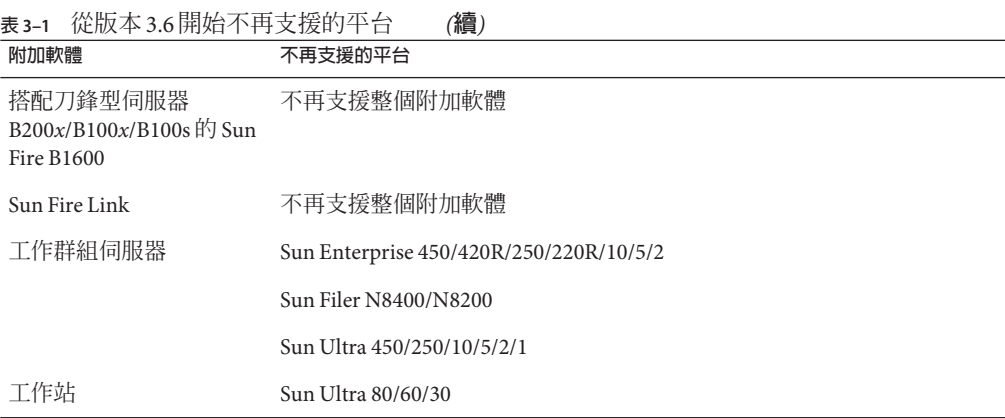

# **Solaris 10 11/06中錯誤管理員事件服務的可用性**

Sun Management Center 3.6.1 和 4.0 可讓模組訂閱和接收發生在錯誤管理員常駐程式 (Fault Manager Daemon, FMD) 上的錯誤事件。

Solaris 10 11/06 可使用 Sun Management Center FM 事件服務作為代理程式模組撰寫者。 本服務仰賴 Sun Management Center FM 外掛程式,其將會作爲 Solaris 10 11/06 的一部分 使用。

<span id="page-44-0"></span>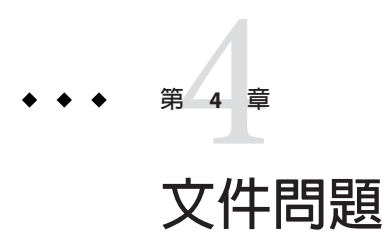

本章描述了文件中存在的錯誤與遺漏。

# **一般文件問題**

Sun Management Center 4.0 的文件**無法**在軟體 CD 上取得。英文文件和本土化文件可從 <http://docs.sun.com> 取得。

# **「Sun StorEdge A5x00和T3陣列的Sun Management Center 3.5補充資料」中存在的問題**

表 1–42「Sun StorEdge T3 模組 – 規則」遺漏了下列規則。

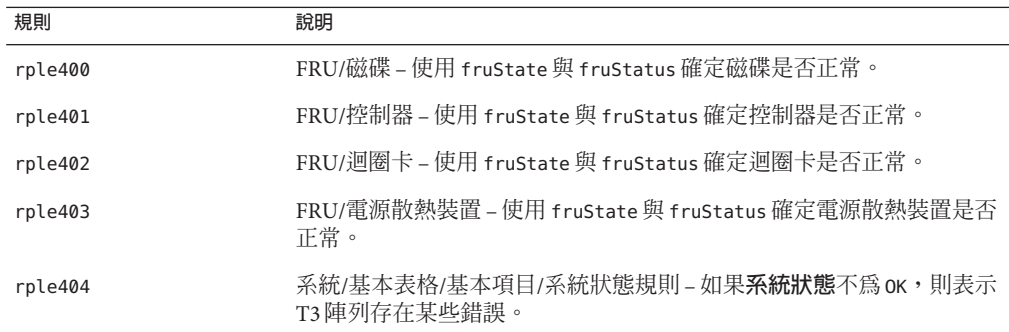

# <span id="page-45-0"></span>**「用於VSP高階入門伺服器(工作群組伺服器)的Sun Management Center 3.5補充資料」中存在的問題**

第 11 頁錯誤地參照了「Sun Management Center 3.6.1 安裝和配置指南」中關於安裝新的 本土化套裝軟體的資訊。

「Sun Management Center 3.6.1 安裝和配置指南」並不包含安裝新的本土化套裝軟體的 資訊。以下修訂文字提供了適當的資訊:

在安裝過程中,您可以選取其他語言版本的線上說明和支援檔案。

# **「用於工作站的Sun Management Center 3.5補充資料」中 存在的問題**

第 8 頁錯誤地參照了「Sun Management Center 3.6.1 安裝和配置指南」中關於安裝新的 本土化套裝軟體的資訊。

「Sun Management Center 3.6.1 安裝和配置指南」並不包含安裝新的本土化套裝軟體的 資訊。以下修訂文字提供了適當的資訊:

在安裝過程中,您可以選取其他語言版本的線上說明和支援檔案。